# **ขั้นตอนการส่งเล่มสมบูรณ์ออนไลน์** (https://csit.udru.ac.th:8443)

ปิยวัจน์ ค้าสบาย

#### เตรียมไฟล์ที่ต้องส่ง

- 1. ไฟล์ PDF รายงานฉบับสมบูรณ์ (Full report) ตั้งชื่อ: ชื่อโครงงานภาษาอังกฤษ-FullReport เช่น WirelessNetworkAnalyzer-FullReport.pdf **(\*\*\* ไม่ต้องมีลายเซ็น \*\*\*)**
- 2. ไฟล์ PDF การนําเสนอโครงงาน (Presentation) ตั้งชื่อ: ชื่อโครงงานภาษาอังกฤษ-Presentation เช่น WirelessNetworkAnalyzer-Presentation.pdf
- 3. ไฟล์ PNG หรือ JPG รูปภาพตัวอย่างโปรแกรม 3-5 รูป (Screenshot) ตั้งชื่อ:
	- Screenshot-1.png Screenshot-2.png Screenshot-3.png Screenshot-4.png Screenshot-5.png

## เตรียมไฟล์ที่ต้องส่ง (ต่อ)

2

5

- 4. คู่มือ PDF การติดตั้งซอฟต์แวร์ (Installation) ตั้งชื่อ: ชื่อโครงงานภาษาอังกฤษ-Installation เช่น WirelessNetworkAnalyzer-Installation.pdf
- 5. Compressed ไฟล์ซอฟต์แวร์ที่พร้อมติดตั้ง ตั้งชื่อ: ชื่อโครงงานภาษาอังกฤษ-Installer.zip เช่น WirelessNetworkAnalyzer-Installer.zip
- 6. Compressed ไฟล์ Source Code ของซอฟต์แวร์ ตั้งชื่อ: ชื่อโครงงานภาษาอังกฤษ-SourceCode.zip เช่น WirelessNetworkAnalyzer-SourceCode.zip

#### **คู่มือ PDF การติดตั้งซอฟต์แวร์ (Installation)**

- ให้แบ่งเป็น 3 หัวข้อ คือ
	- **System Requirements (ความต้องการของระบบ)** Web Server, Library เช่น
		- $\bullet$  Ubuntu 18.04 LTS
		- $\bullet$  Apache 2.4.41
		- PHP  $7.3.10$
		- $\bullet$  MySQL 8.0.17
		- .NET Framework 4.0  $\ddot{\text{Scikit-learn}}$  1.0
		-
	- ៈ **Installation for User (การติดตั้งสำหรับผู้ใช้งาน)** ให้อธิบายราย<br>ละเอียดการติดตั้งชอฟต์แวริโครงงานสำหรับผู้ใช้งาน<br>○ **Installation for Developer (การติดตั้งสำหรับผู้พัฒนา)** ให้อธิบาย<br>รายละเอียดการติดตั้งเครื่องมื่อและก
	- ต่อ

## ขั้นตอนการสมัคร

4

- 1. สมัครสมาชิกในเว็บไซต์ https://csit.udru.ac.th:8443 **Username** รหัสนักศึกษา
- 2. เมื่อสมัครแล้วให้แจ้ง username และ สาขา ที่ Facebook Messenger (facebook.com/piyawad.kasabai)
- 3. หลังอาจารย์ยืนยัน จะสามารถเข้าสู่ระบบและส่งโครงงานตาม<br>คู่มือต่อไป

#### เข้าเว็บไซต์ https://csit.udru.ac.th:8443

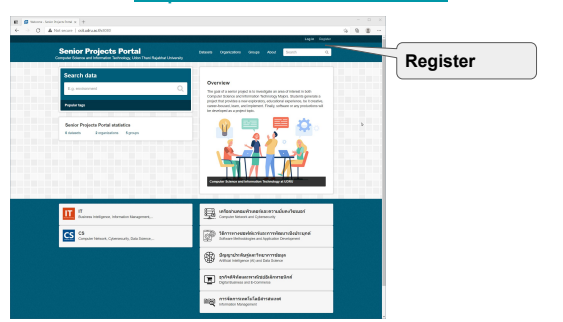

3

6

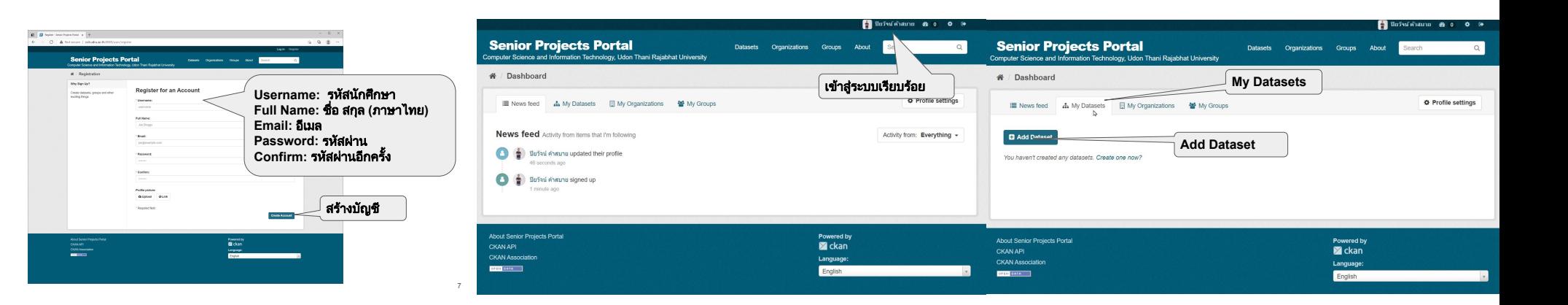

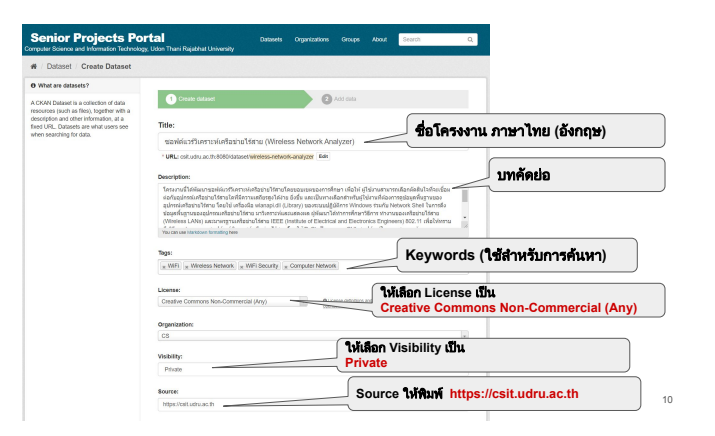

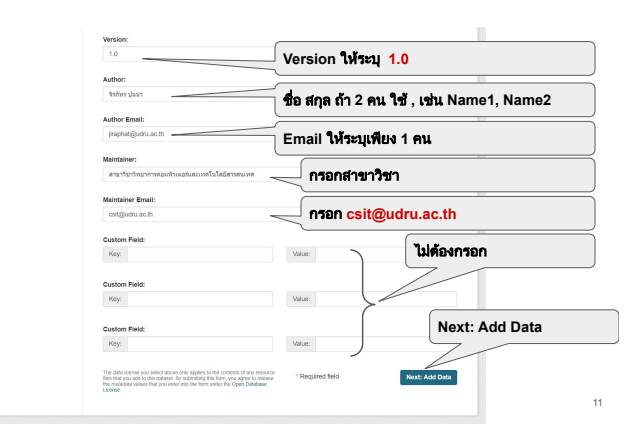

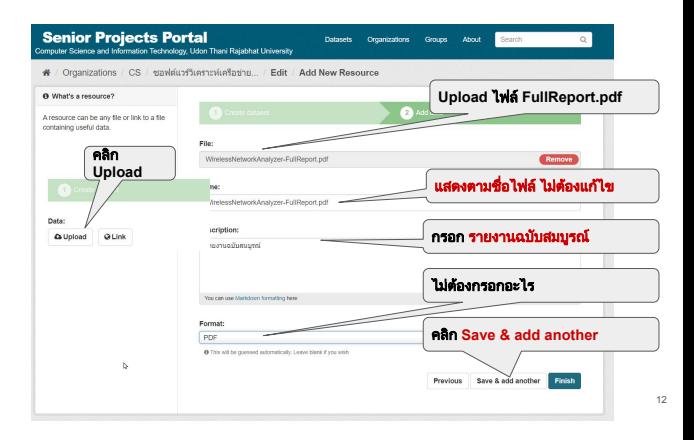

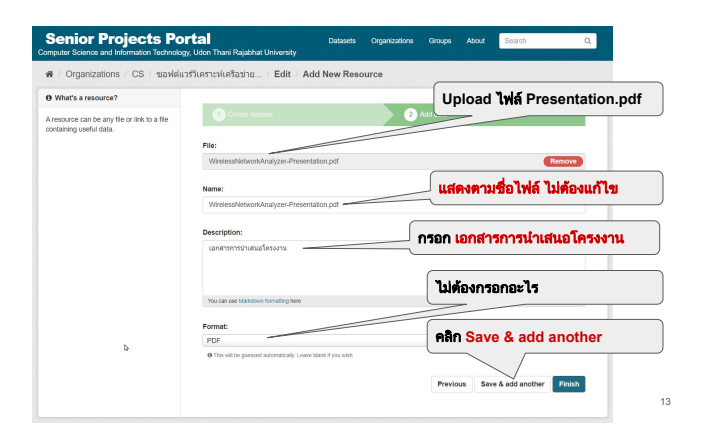

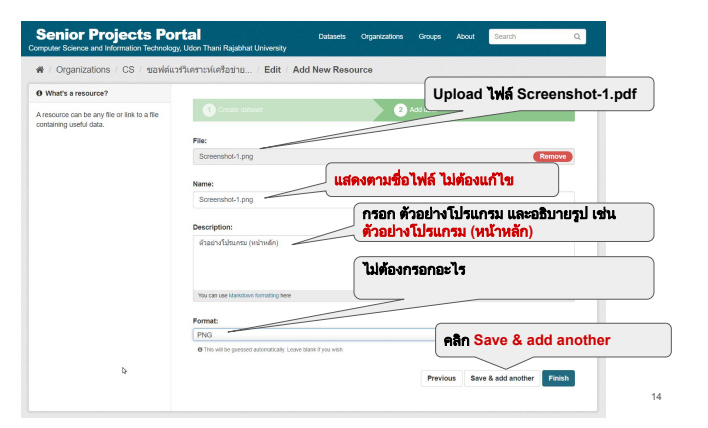

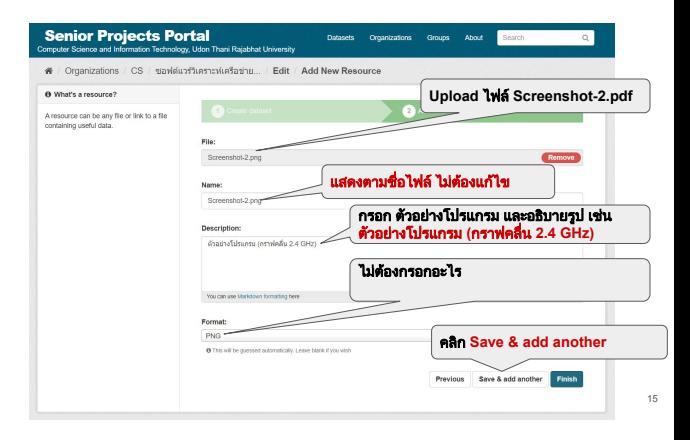

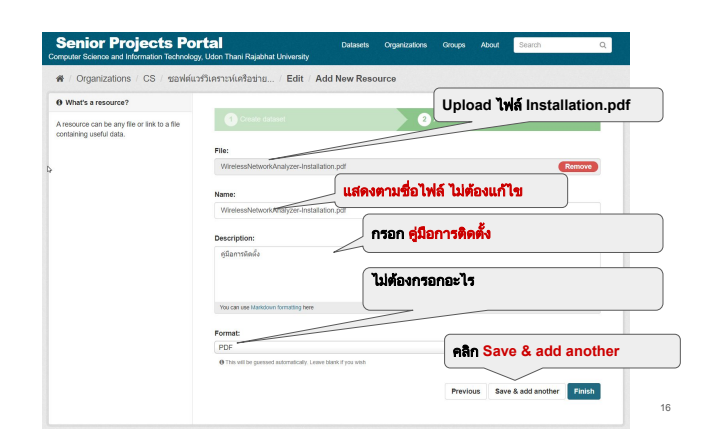

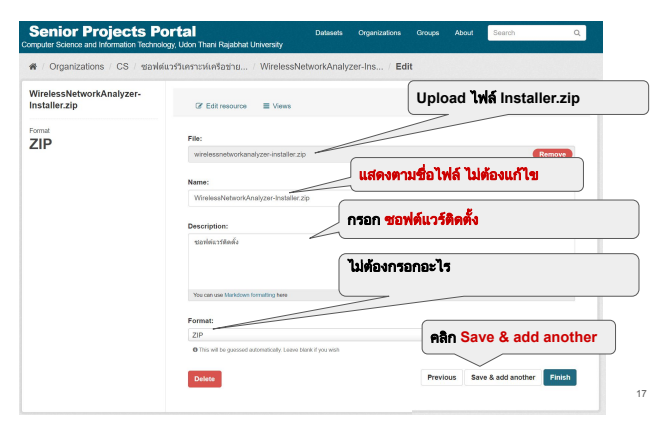

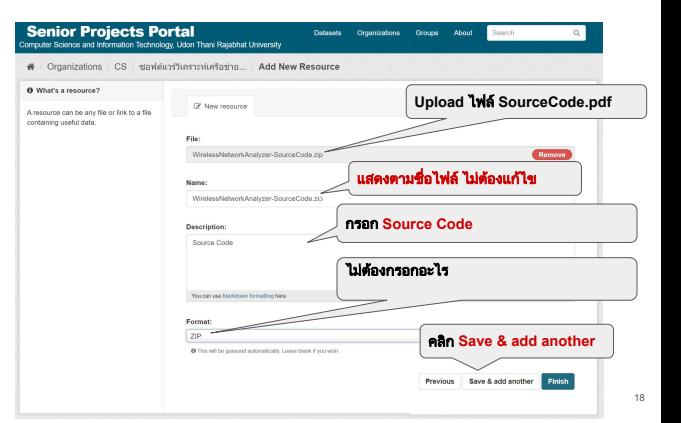

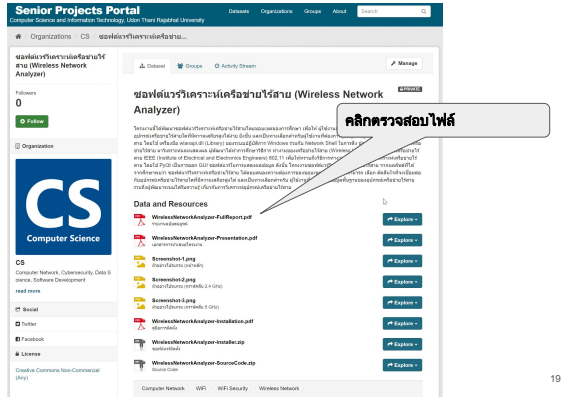

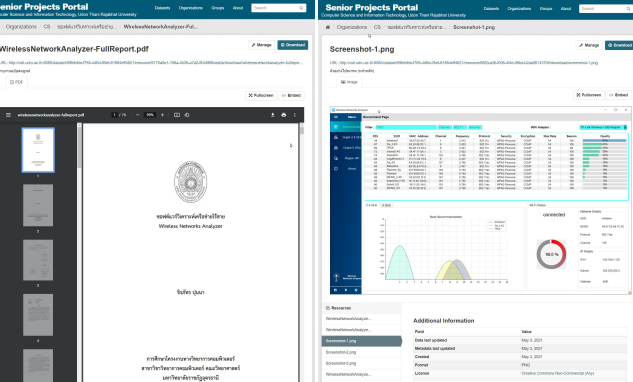

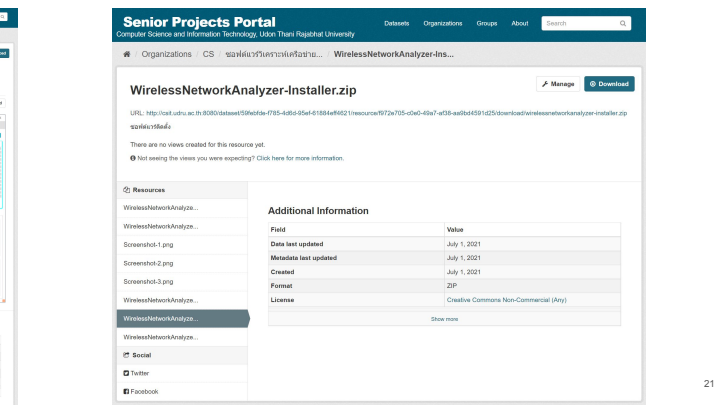